# GEORG – neue Kostenordnung BE einbinden

## Einbindung der Zehnten Verordnung zur Änderung der Verordnung über die Vergütung der ÖbVI zum 01.07.2022 in GEORG

Die o.g. Verordnung wurde von uns in **GEORG** integriert, so dass nun die bisherigen (**BE2013, BE2015, BE2019**) und die neue Kostenordnung (**BE2022**) von **GEORG** angeboten werden.

Bei Aufträgen mit einem Auftragsdatum ab dem 01.07.2022 wird dann automatisch die neue Kostenordnung von **GEORG** vorgeschlagen.

#### 1. Installation

- 1.1. Programm updaten
- 1.2. Beenden Sie **GEORG** an allen Arbeitsstationen und wechseln zum Server
- 1.3. Beenden Sie das Programm **GEORG**
	- **RS** (kleine schwarze Weltkugel neben der Uhrzeit) per Rechtsklick > **GEORG RS beenden**

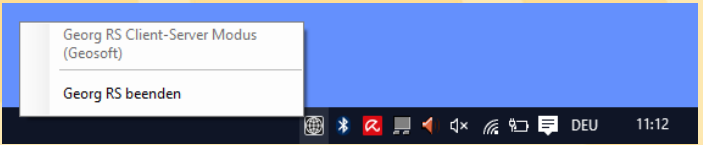

-**ODER**-

Beenden Sie den Dienst **GEOSOFT GEORG.NET RS** per Rechtsklick beenden

- 1.4. Starten Sie auf dem Desktop die Verknüpfung Georg. Net Update.exe und daten Ihr System auf eine Version >= **22.04.xx.1** ab.
- 1.5. Starten Sie am Server wieder das Programm bzw. den Dienst **GEOSOFT GEORG.NET RS**

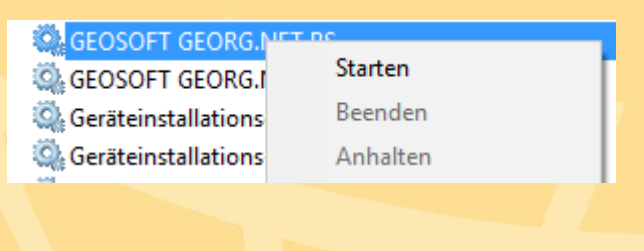

## 2. Datensicherung erstellen

- 2.1. Starten Sie **GEORG** am Server oder einer Arbeitsstation und melden sich an
- 2.2. Wählen Sie **Weltkugel > GEORG Wartung > Reiter: Datenbank > Datenbank jetzt sichern** und schließen das Fenster wieder
- 2.3. Wählen Sie **Weltkugel > Datenaustausch > Rechnungs-Textbausteine**. Markieren Sie im linken Fenster alle Textbausteine mit Strg-A und klicken auf **>**. **Schließen Sie dieses Fenster wieder**
- 2.4. Starten Sie den Windows Explorer und wechseln in Ihr Verzeichnis

**\Georg.Net\Daten\Gebührenordnungen**

auf dem Server.

Erstellen Sie eine Sicherungskopie dieses Ordners

### 3. neue Kostenordnungen laden

- 4.1. Wählen Sie im GEORG **Weltkugel > Datenaustausch > Rechnungs-Textbausteine** und klicken oben rechts auf den **WWW** Button
- 4.2. Sortieren Sie in der rechten Liste die Textbausteine der der Spalte **GBO** durch Klick auf den **Spaltenkopf**
- 4.3. Setzen Sie den Haken "bei Werte überschreiben"
- 4.4. Markieren Sie alle Textbausteine der **GBO BE2022** übernehmen diese durch Klick auf den **<** Button

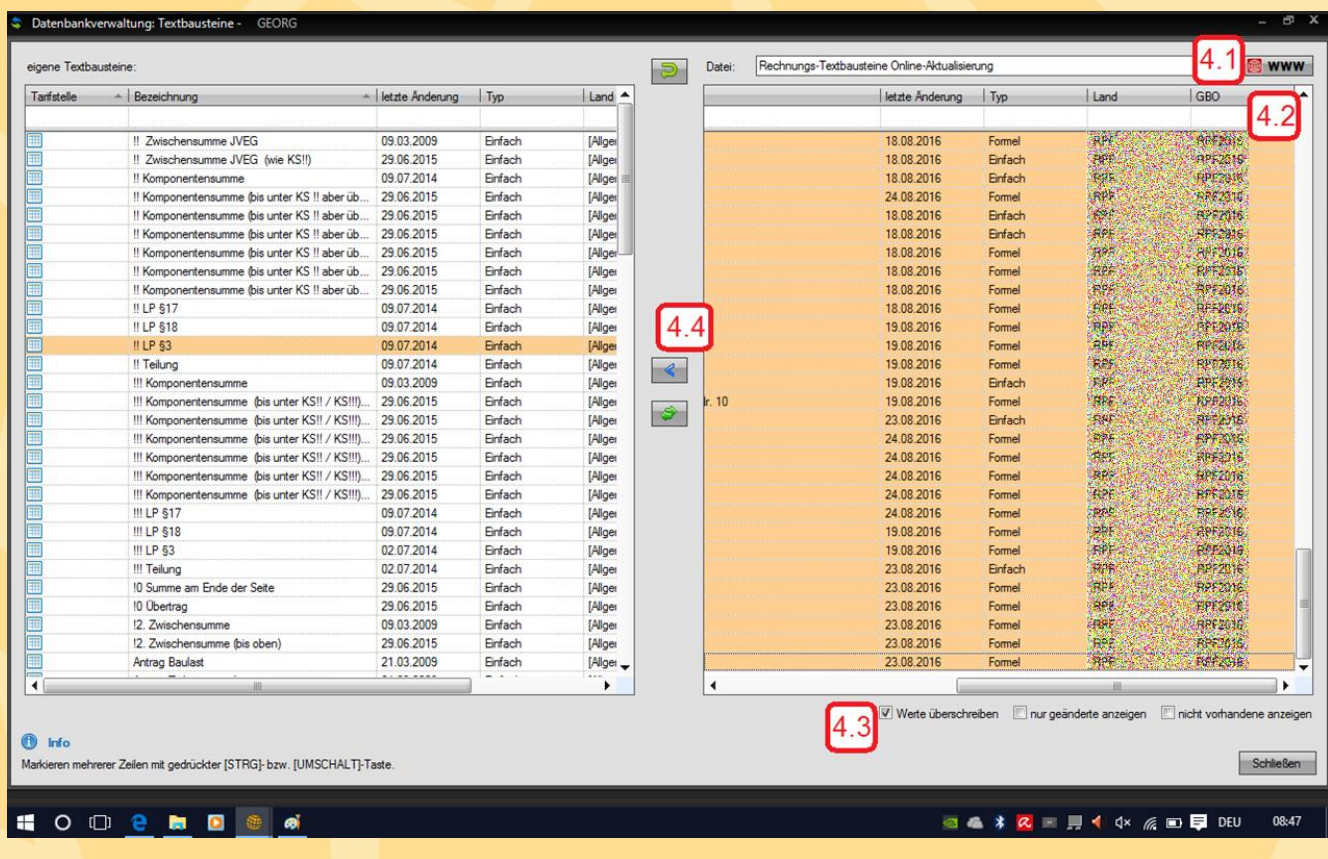